### **Visualizador de série espaço-temporal do índice de vegetação**

Paulo Renato Morais Oliveira

Departamento de Geoprocessamento – Fundação de Ciência, Aplicações e Tecnologia Espaciais (FUNCATE) – Av. Dr. João Guilhermino – 429 – 18º Andar – Edifício Saint James – Centro – São José dos Campos – SP – Brasil paulo.oliveira@funcate.org.br

#### *Abstract*

*TerraAmazon is a system developed by Foundation of Science, Applications and Spatial Technologies (FUNCATE) and National Institute for Space Research (INPE) which main objective is to generate land use and land cover maps through image interpretation. As the process of image interpretation is visual, the interpreter may have some doubts to indentify deforestation whether a given point may be considered deforestation. An improvement to this process would be to consult a chart with the time series of the vegetation index (EVI or NDVI) of the selected point.* 

*To assist in the interpretation process is proposed a tool for visualizing timeseries of vegetation index of the selected point, this consultation aims to facilitate the decision making of the interpreter, because after a consultation to the chart with vegetation index history it is possible to identify changes in land use.*

*The objective of this work is to develop a tool for graphical presentation of spatio-temporal series of vegetation indices (NDVI and/or EVI) for analysis of land use and land cover change during the interpretation process in TerraAmazon.*

#### *Resumo*

*TerraAmazon é um sistema desenvolvido pela Fundação FUNCATE/INPE cujo objetivo é permitir o mapeamento do uso/cobertura do solo através de interpretação de imagens. Como o processo de interpretação de imagens é realizado visualmente, o intérprete pode ter dúvidas para identificar se um determinado ponto deve ser considerado desmatamento. Uma melhoria neste processo seria consultar um gráfico com a série espaço-temporal do índice de vegetação (EVI ou NDVI) do ponto em questão.*

*Para auxiliar no processo de interpretação é proposta uma ferramenta para visualizar a série-temporal do índice de vegetação do ponto selecionado, esta consulta visa facilitar a tomada de decisão do intérprete, pois ao consultar o gráfico com histórico do índice de vegetação é possível identificar mudanças no uso do solo.* 

*O objetivo deste trabalho é desenvolver uma ferramenta para a apresentação gráfica de séries espaço-temporais dos índices de vegetação (NDVI e/ou EVI) para análise de mudanças de uso e cobertura do solo durante o processo de interpretação no sistema TerraAmazon.*

#### **1 Introdução**

O monitoramento de florestas é uma ferramenta indispensável devido à importância da conservação das florestas mundiais, bem como a conservação da biodiversidade, no Brasil o monitoramento das florestas tropicais vem sendo realizado pelo Instituto Nacional de Pesquisas Espaciais (INPE) desde 1978 (DINIZ et al., 2011).

O TerraAmazon é um sistema desenvolvido pela FUNCATE/INPE cujo objetivo é permitir o mapeamento do uso/cobertura do solo através de interpretação de imagens, uma das características do TerraAmazon é ser um sistema multiprojetos, no projeto PRODES o sistema é utilizado para monitoramento das áreas desflorestadas da Amazônia Legal.

Durante a fase de interpretação de imagens, é comum surgir dúvidas com relação à área sendo interpretada, sendo assim necessária a consulta de outras fontes de informação ou intérpretes com mais experiência.

Uma possível melhoria neste processo seria consultar um gráfico com a série espaçotemporal com dados do índice de vegetação (EVI ou NDVI) do ponto em questão. Como existente na ferramenta de visualização instantânea de séries temporais mantida pelo Laboratório de Sensoriamento Remoto Aplicado à agricultura e Floresta (LAF), da Divisão de Sensoriamento Remoto (DSR) do INPE, a Figura 1 apresenta o portal mantido pelo LAF.

Com base no gráfico apresentado na Figura 1 é possível observar uma redução no valor do EVI2 em 2004 indicando uma significante redução na biomassa devido ao processo de desmatamento. De 2005 a 2007 representado pelo baixo índice observa-se que quase não existiu regeneração da vegetação. Nos anos de 2007 e 2008 é possível identificar um padrão de resposta espectral característico de culturas agrícolas, composta por um rápido crescimento e seguida de uma rápida redução no índice de vegetação (FREITAS et al., 2011).

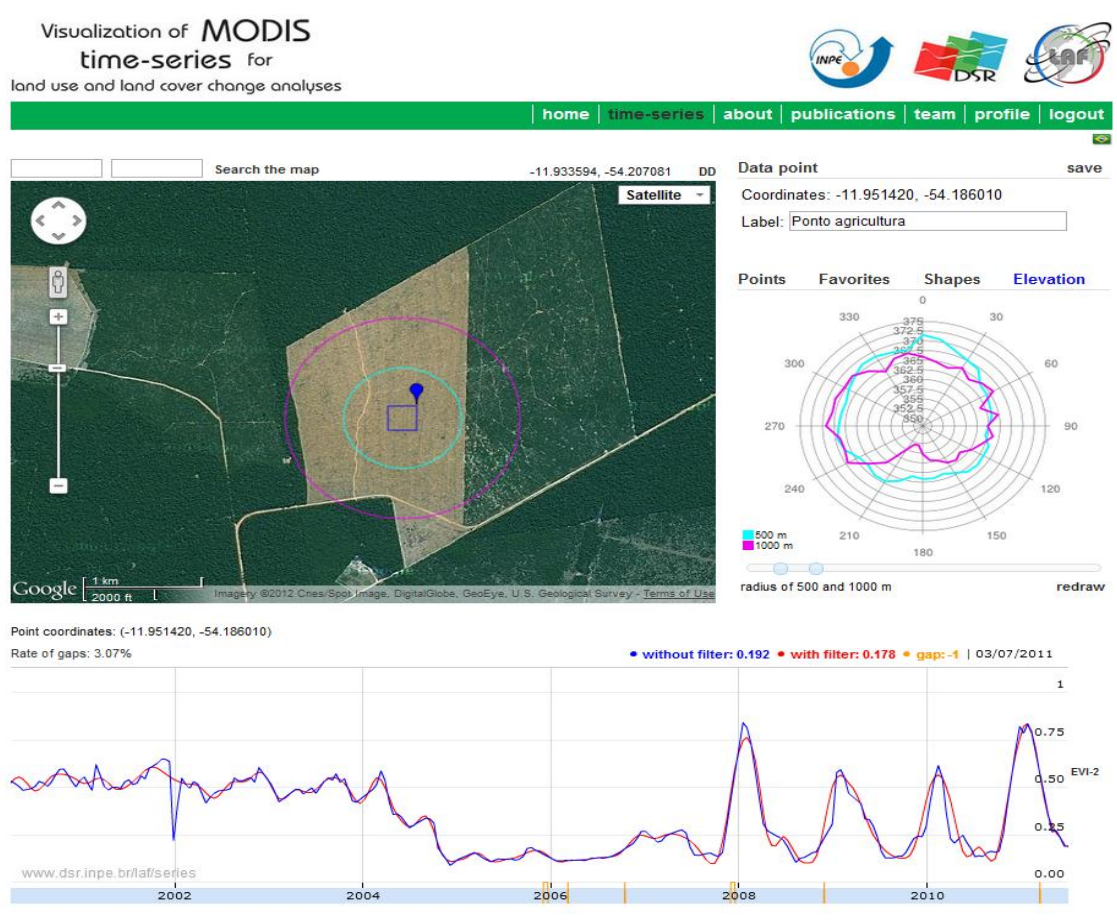

FIGURA 1 - FERRAMENTA DE VISUALIZAÇÃO INSTANTÂNEA DAS SÉRIES TEMPORAIS DE IMAGENS DE SENSORIAMENTO REMOTO (LAF, 2012)

Com acesso a este histórico o intérprete consegue definir se o desmatamento da região em questão é recente e deve ser considerado na atual interpretação.

#### **1.1 Objetivos**

#### **1.1.1 Objetivo Geral**

O objetivo deste trabalho é desenvolver uma ferramenta para a apresentação gráfica de séries espaço-temporais dos índices de vegetação (NDVI e/ou EVI) para análise de mudanças de uso e cobertura do solo durante o processo de interpretação de imagens no sistema TerraAmazon.

#### **1.1.2 Objetivos Específicos**

● Importação da série temporal para o banco de dados TerraLib, contendo as informações espaço-temporal, valores NDVI e/ou EVI MODIS.

- Incorporar ferramenta para consultar a série via apontamento e o retorno deverá conter: coordenada geodésica em graus decimais (latitude, longitude – WGS84), índice NDVI/EVI e a data.
- Parametrizar as informações de projeção dos dois lados.
- Visualizar mais de uma curva por área gráfica, com opção de habilitar e desabilitar de cada curva.
- Inserir uma ferramenta para gerar estatísticas de uma lista de pontos, que pode ser selecionadas por pontos ou polígonos: média, mediana, desvio padrão, erro padrão. Exportar as estatísticas com os dados que as originaram.
- O usuário poderá definir um intervalo de datas, considerando a opção de sazonalidade – por exemplo, definir setembro a março para uma determinada quantidade de anos, somente esse período será visualizado, exportado ou gerado estatísticas.

# **1.2 Organização do trabalho**

O trabalho está organizado como descrito a seguir:

- **Capítulo 2 – Fundamentação teórica:** Neste capítulo são descritos os conceitos e ferramentas utilizadas para o desenvolvimento deste trabalho.
- **Capítulo 3 – Metodologia:** Neste captítulo é descrita a metodologia utilizada, procedimentos realizados e a modelagem da solução proposta.
- **Capítulo 4 – Resultados:** Neste capítulo são apresentado os resultados obtidos com a realização deste trabalho.
- **Capítulo 5 – Considerações Finais:** Neste capítulo são apresentadas as contribuições deste trabalho e os trabalhos futuros.

## **2 Fundamentação teórica**

Nas próximas seções são apresentados descrições dos conceitos e ferramentas utilizados neste trabalho.

## **2.1 MODIS**

A *National Aeronautics and Space Administration* (NASA) mantém um programa de longa duração de observação da superfície terrestre, de oceanos e da atmosfera (*Earth Science Enterprises* - ESE), que tem por objetivo compreender os fatores que determinam as mudanças climáticas e os efeitos das mudanças naturais e das induzidas pelo homem (ADAMI, 2010).

Este projeto foi iniciado em dezembro de 1999 com o lançamento do satélite Terra e começou a coletar dados em fevereiro de 2000, com o horário de passagem no equador às 10h30h da manhã (COURA, 2006).

O sensor MODIS está a bordo dos satélites AQUA e TERRA, que fazem parte do programa Earth Observing System (EOS). Este sensor foi projetado para atender os requerimentos de três campos de estudos diferentes: atmosfera, oceano e terra. O sensor MODIS é um radiômetro-imageador com duas coberturas diárias com resoluções de 250m, 500m e 1000m. Possui 36 bandas espectrais que se estendem do visível ao infravermelho termal, a Tabela 1 resume as especificações técnicas do sensor MODIS (COURA, 2006).

TABELA 1 - ESPECIFICAÇÕES TÉCNICAS DO SENSOR MODIS (ANDERSON, 2005)

| Orbita do satélite Terra                   | 705 Km, síncrona com o Sol, polar; 10:30 am<br>descendente                             |
|--------------------------------------------|----------------------------------------------------------------------------------------|
| Cobertura de repetição do satélite Terra   | Diária, a norte da latitude 30° e a cada dois dias, para<br>latitudes inferiores a 30° |
| Cobertura dos imageamentos do sensor MODIS | ± 55°; 2330 km ("scans" contínuos no nadir no equador)                                 |
| Resolução espacial do sensor MODIS         | 250 m (2 bandas), 500 m (5 bandas), 1000 m (29                                         |
| Precisão radiométrica do sensor MODIS      | bandas) no nadir<br>5% Absoluto, <3 μm; 1% Absoluto, >3 μm; 2% de                      |
| Alcance espectral do sensor MODIS          | reflectância<br>$0.4 - 14.4$ um                                                        |
| Quantização do sensor MODIS                | 12 bits                                                                                |
| Taxa de Dados do satélite Terra            | 6,2 Mbps (média), 10,8 Mbps (dia), 2,5 Mbps (noite)                                    |
| Força do satélite Terra                    | 162,5 W (média para uma órbita), 168,5 W (pico)                                        |

A resolução espacial depende da banda de operação do sensor, que pode ser de 250 m (2 bandas), 500m (5 bandas) e 1000m (29 bandas), conforme as especificações mostradas nas Tabela 2 e 3.

| <b>USO PRIMÁRIO</b>                             | <b>BANDA</b>                                    | LAKGUKA DE<br>BANDA (µm)                                                                                                    | RESULTURU<br>ESPACIAL (m) |
|-------------------------------------------------|-------------------------------------------------|----------------------------------------------------------------------------------------------------|---------------------------|
| Superficie Terrestre/<br><b>Nuvem</b>           | 1<br>$\overline{2}$                             | 0,620-0,670<br>0,841-0,875                                                                                                    | 250                       |
| Propriedades da<br>Superficie/<br><b>Nuvem</b>  | 3<br>4<br>$\frac{5}{6}$<br>7                    | 0,459-0,479<br>0,545-0,565<br>1,230-1,250<br>1,628-1,652<br>2,105-2,155                                                             | 500                       |
| Cor dos Oceanos/<br>Fitoplâncton/<br>Bioquímica | 8<br>9<br>10<br>П<br>12<br>13<br>14<br>15<br>16 | 0,405-0,420<br>0,438-0,448<br>0,483-0,493<br>0,526-0,536<br>0,546-0,556<br>0,662-0,672<br>0,673-0,683<br>0.743-0.753<br>0.862-0.877 | 1000                      |
| Vapor d'água<br>Atmosférico                     | 17<br>18<br>19                                  | 0.890-0.920<br>0.931-0.941<br>0,915-0,965                                                                                           | 1000                      |

TABELA 2- ESPECIFICAÇÃO DAS BANDAS DE 1 A 19 DO SENSOR MODIS (GOLTZ, 2007)

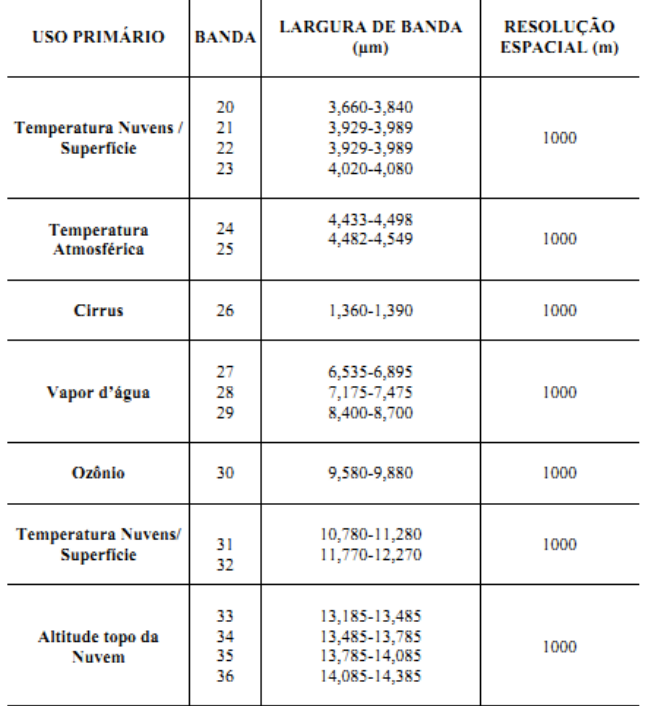

TABELA 3 - ESPECIFICAÇÃO DAS BANDAS DE 20 A 36 DO SENSOR MODIS (GOLTZ, 2007)

#### **2.2 Produtos MODIS**

Os dados do sensor MODIS a bordo do satélite Terra são divididos entre terrestres, oceânicos e atmosféricos. A classe terrestre se subdivide em: reflectância espectral da superfície (MOD09) e índices de vegetação (MOD13). Todos os produtos MODIS têm distribuição gratuita via Internet através do site <http://reverb.echo.nasa.gov> (AGUIAR, 2007).

O produto MOD09 se refere às imagens de reflectância espectral de superfície, para as bandas 1 a 7. Estes dados são disponibilizados com resolução espacial de 250 e 500 metros, em resolução temporal diária e composições de oito dias. (ANDERSON, 2005).

O produto MOD13 se refere às imagens índices de vegetação (NDVI e EVI), incluindo as bandas utilizadas para a geração destes índices: azul, vermelho, infravermelho próximo, além de uma banda localizada na faixa do infravermelho médio. Este produto possui imagens disponibilizadas na forma de mosaicos quinzenais, mensais e anuais (ANDERSON, 2005). A continuidade no fornecimento de dados está durante um período mínimo de 20 anos. (COURA, 2006).

As imagens são disponibilizadas em forma de tiles Figura 2 com grade de projeção sinusoidal. Cada tile cobre uma área de 1200 km por 1200 km (aproximadamente 10° de latitude por 10° de longitude na linha do equador). (AGUIAR, 2007)

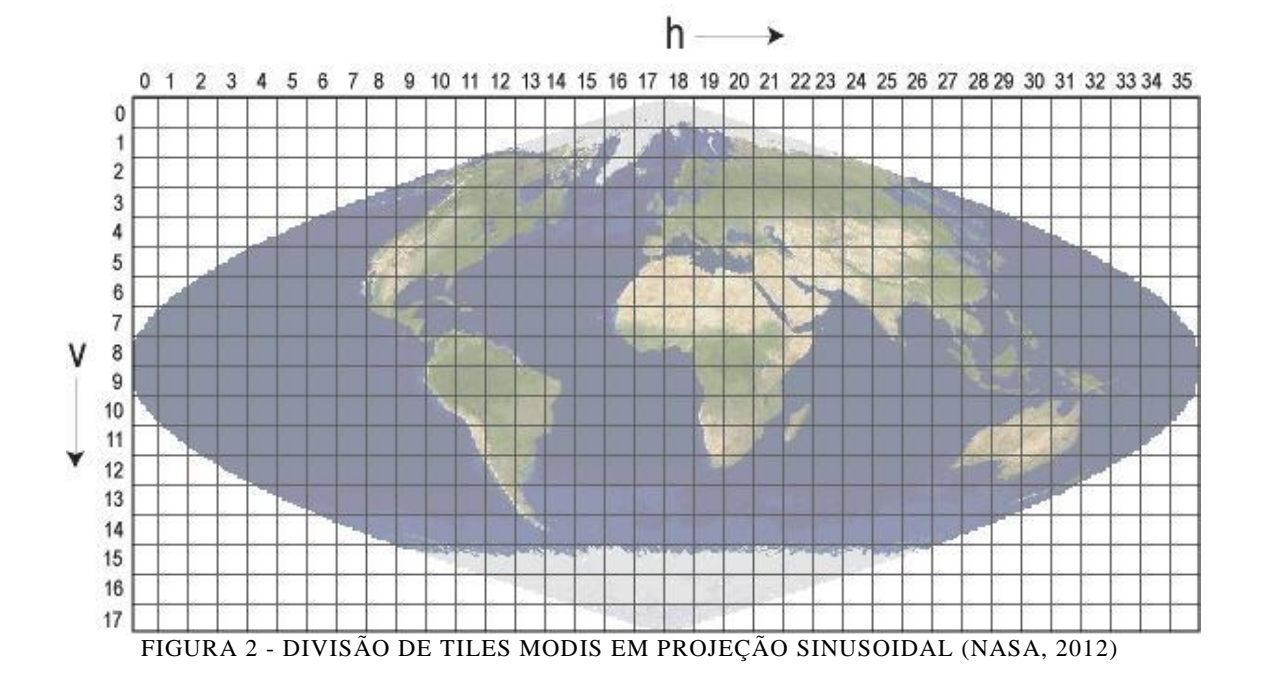

### **2.3 Índice de vegetação**

Os índices de vegetação são uma combinação aritmética de duas ou mais relacionadas às características espectrais da vegetação, sendo assim índices com altos valores indicam uma alta probabilidade de que o alvo observado contenha vegetação verde viva. As faixas do vermelho e do infravermelho próximo são as mais utilizadas por conterem mais de 90% da variação da resposta espectral da vegetação, estes índices realçam o comportamento espectral da vegetação, a Figura 3 ilustra uma série temporal do índice de vegetação e sua respectiva vegetação (ROSA, 2007).

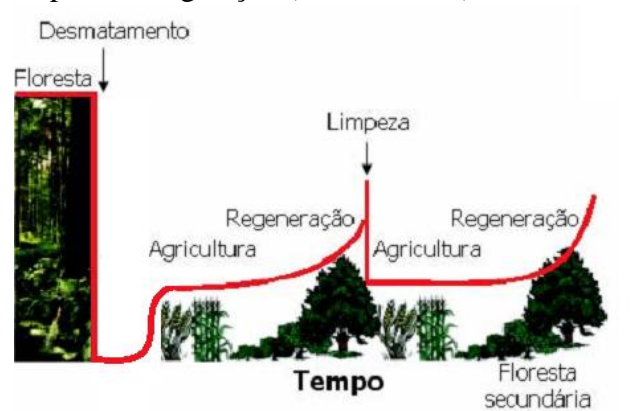

FIGURA 3 - ILUSTRAÇÃO DE UMA SÉRIE TEMPORAL DO ÍNDICE DE VEGETAÇÃO E SUA RESPECTIVA VEGETAÇÃO. ADAPTADO DE (ALMEIDA, 2009)

Além das características da vegetação estudada, outros fatores influenciam a determinação destes índices, como aqueles mais diretamente relacionados com a superfície, como, por exemplo, a influência do solo. Os fatores de origem externa envolvem a influência da atmosfera, da geometria de aquisição de dados, as

características do sensor e o posicionamento e largura das bandas, a Figura 4 ilustra os fatores que influenciam na resposta espectral do alvo (GOLTZ, 2007).

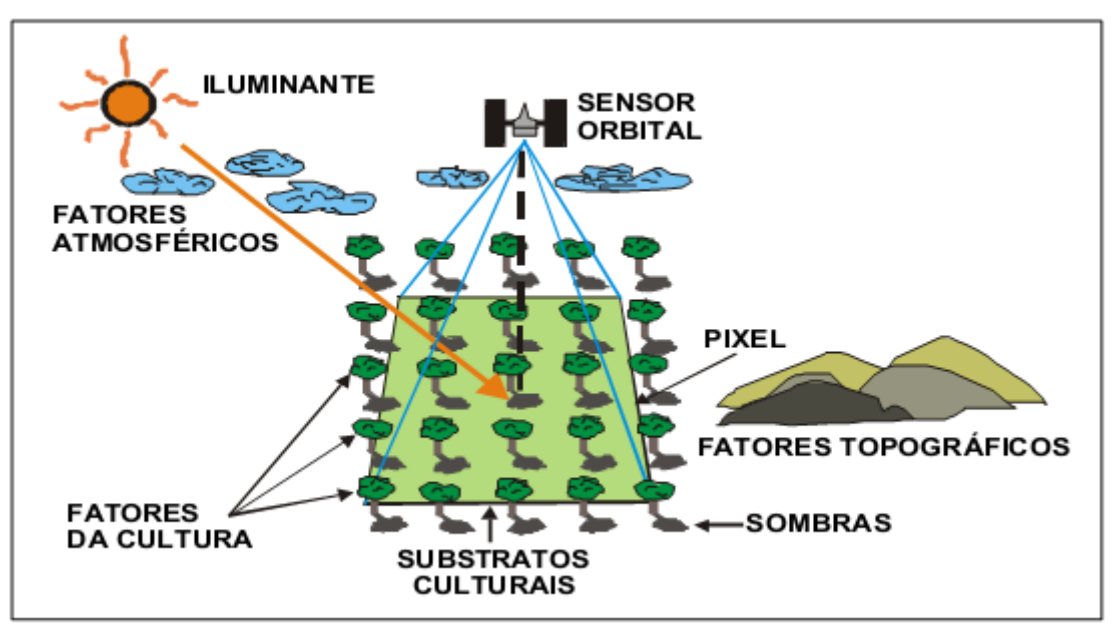

FIGURA 4 – FATORES QUE INFLUENCIAM NA RESPOSTA ESPECTRAL (ANDERSON, 2004)

Os objetivos dos índices de vegetação do MODIS são maximizar a cobertura global e temporal na melhor resolução espacial possível, padronizar dados de acordo com a posição sol-sensor-alvo, assegurar a qualidade e a consistência dos dados (GOLTZ, 2007).

## **2.4 NDVI**

O índice de vegetação da diferença normalizada (NDVI) é uma relação entre medidas espectrais de duas bandas, a do infravermelho e a do vermelho, e visa eliminar diferenças sazonais do ângulo do Sol e minimizar os efeitos da atenuação atmosférica, observados para dados multitemporais. Os valores obtidos com o NDVI são contidos em uma mesma escala de valores, entre -1 e 1 (GOLTZ, 2007).

Uma peculiaridade atribuída ao NDVI é a rápida saturação, o que o torna insensível ao aumento da biomassa vegetal a partir de determinado estágio de desenvolvimento (COURA, 2006).

## **2.5 EVI**

O índice de vegetação melhorado (EVI) foi desenvolvido para aperfeiçoar o sinal da vegetação, melhorando a sensibilidade em regiões com maiores densidades de biomassa e o monitoramento da vegetação através de uma ligação do sinal de fundo do dossel, reduzindo assim as influências atmosféricas (GOLTZ, 2007).

Enquanto o NDVI é sensível à clorofila, o EVI é mais sensível às variações na resposta estrutural do dossel, incluindo o índice de área foliar (IAF), a fisionomia da planta e a arquitetura do dossel (GOLTZ, 2007).

# **2.6 TerraAmazon**

TerraAmazon é um sistema de informação geográfica (SIG) baseado na biblioteca de geoprocessamento TerraLib (CÂMARA et al., 2000), desenvolvido em C++ e utiliza a biblioteca Qt para criar suas interfaces, o sistema foi projetado para ser um editor multiusuário de dados vetoriais armazenados em banco de dados no modelo TerraLib. Este sistema fornece ferramentas para classificação de uso e cobertura do solo (TERRAAMAZON, 2012).

O TerraAmazon foi criado em 2005 e inicialmente foi utilizado no projeto PRODES (Programa de Cálculo do Desflorestamento da Amazônia) e rapidamente passou a ser utilizado em outros projetos como DETER, DEGRAD e TerraClass devido a sua característica multiusuário e sua fácil adaptação a diferentes projetos. (TERRAAMAZON, 2012).

No TerraAmazon existe um nível hierárquico de usuários com diferentes níveis de privilégios, os usuários são divididos entre administradores e operadores, o administrador possui funções de super usuário como criação, manipulação e remoção do banco de dados e o operador é capaz de realizar operações de edição e validação das informações inseridas no banco de dados, nos projetos normalmente essa função é exercida por intérpretes e auditores. (DINIZ et all., 2011).

No PRODES, assim como nos outros projetos que utilizam o TerraAmazon, o processo de classificação é realizado através da interpretação visual de imagens, na qual com base no reconhecimento de alguns elementos o intérprete desenha um polígono em torno da observação em questão e classifica-a com sua respectiva classe.

# **3 Metodologia**

Para o desenvolvimento deste trabalho foram obtidas imagens do sensor MODIS do tile H12V09, a Figura 5 demonstra a localização do tile utilizado, foram obtidas imagens de abril de 2010 até abril de 2012. Como as imagens são disponibilizadas no formato HDF foi utilizado o software MRT (*MODIS Reprojection Tool*) para convertê-las para o formato Geotiff, pois é um formato mais comum e aceito pelo TerraAmazon, e reprojetar a imagem da projeção Sinusoidal para a projeção UTM com o Datum WGS84, nesta conversão foi utilizada apenas a banda que contém os valores do EVI.

Este trabalho foi desenvolvido para a versão em desenvolvimento do TerraAmazon, futura versão 4.3.0, esta versão utiliza a TerraLib na versão 4.2.3 ainda em desenvolvimento.

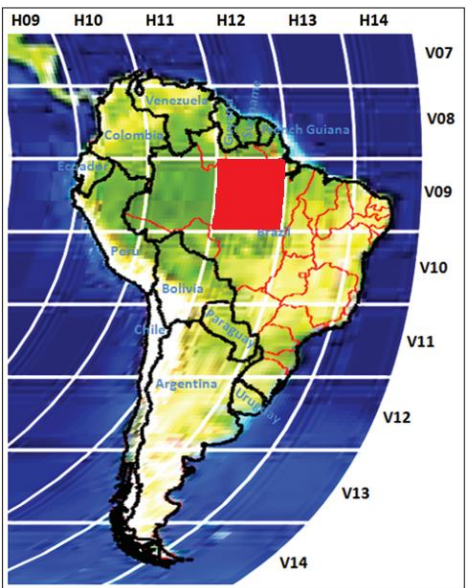

FIGURA 5 - DIVISÃO DE TILES MODIS DA AMÉRICA DO SUL, EM DESTAQUE O TILE H12V09

### **3.1 Modelagem da solução**

Todas as imagens foram importadas para um banco de dados na forma de um *layer* (Plano de Informação), para associar a data de aquisição das imagens ao plano de informação, foi criada a tabela *te\_vegetation\_index* apresentada na Figura 6 utilizando o modelo entidade relacionamento. Nesta tabela são armazenados os planos que irão compor a série temporal.

Para as imagens obtidas do MODIS os valores do índice EVI devem ser divididos por 10.000 para se obter o índice na escala entre -0.2 e 1.0 com o valor de preenchimento de -0.3 (YALE, 2012).

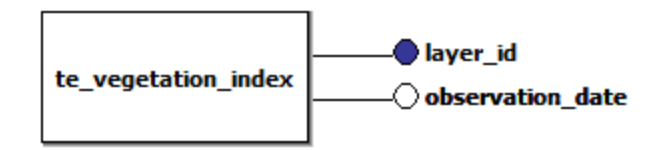

FIGURA 6 - MODELO ENTIDADE RELACIONAMENTO PARA A TABELA TE\_VEGETATION\_INDEX

A Figura 7 apresenta o diagrama de classe dos principais componentes, foram omitidos os métodos de acesso para simplificar o diagrama, nas classes pertencentes à TerraLib foram somente exibidos os novos métodos.

A seguir são descritas as classes e suas responsabilidades:

 *TaTimeSeries:* Esta classe é a interface principal da série temporal, esta janela contém a aba de configuração, na qual o usuário aponta a tabela que contém os dados da série temporal que pretende visualizar e edita as configurações de exibição do gráfico como título, rótulo dos eixos x e y. A aba de índice de vegetação apresenta o gráfico de índice de vegetação, os pontos selecionados pelo usuário, e permite que o usuário filtre a série temporal por data ou crie uma sazonalidade. A última aba apresenta estatísticas por ano da série temporal como, por exemplo: média, mediana, variância, desvio padrão, erro padrão, soma, mínimo, máximo.

- *TaTimeSerieController:* Esta classe é responsável por controlar a interface, uma de suas responsabilidades é recuperar o conjunto de observações de acordo com o filtro de selecionado pelo usuário, outra responsabilidade é desenhar a série no gráfico.
- *TaObservation:* Esta classe representa uma observação, esta classe pode ser utilizada para qualquer tipo de informação, no caso deste trabalho ela foi utilizada para armazenar as informações sobre o índice de vegetação.
- *TaSerieMapping:* Esta classe foi utilizada para fazer o mapeamento da tabela da série temporal, cada série temporal tem um nome de tabela e também pode ter um nome diferente para o campo data.
- *TaQtPointItem:* Esta classe representa um item na lista de pontos da aba índice de vegetação e armazena o conjunto de observações, a coordenada a que este conjunto pertence e o visual que será apresentado no gráfico, esta classe estende da classe *QCheckListItem* da biblioteca Qt.
- *TeQwtDateScaleDraw:* esta classe é responsável por criar um eixo que exiba uma data, esta classe estende de QwtScaleDraw, para criar uma escala comparável a data foi necessário transformar a data em um número de dias desde uma data base, a classe *TeTime* da Terralib que trabalha com datas utiliza como base o dia 1/1/1900, portanto foram adicionados dois métodos na classe *TeTime*: *getDaysInYears* que transforma a data para o número de dias e o método *getDateFromDaysInYears* que converte do número de dias para a data.

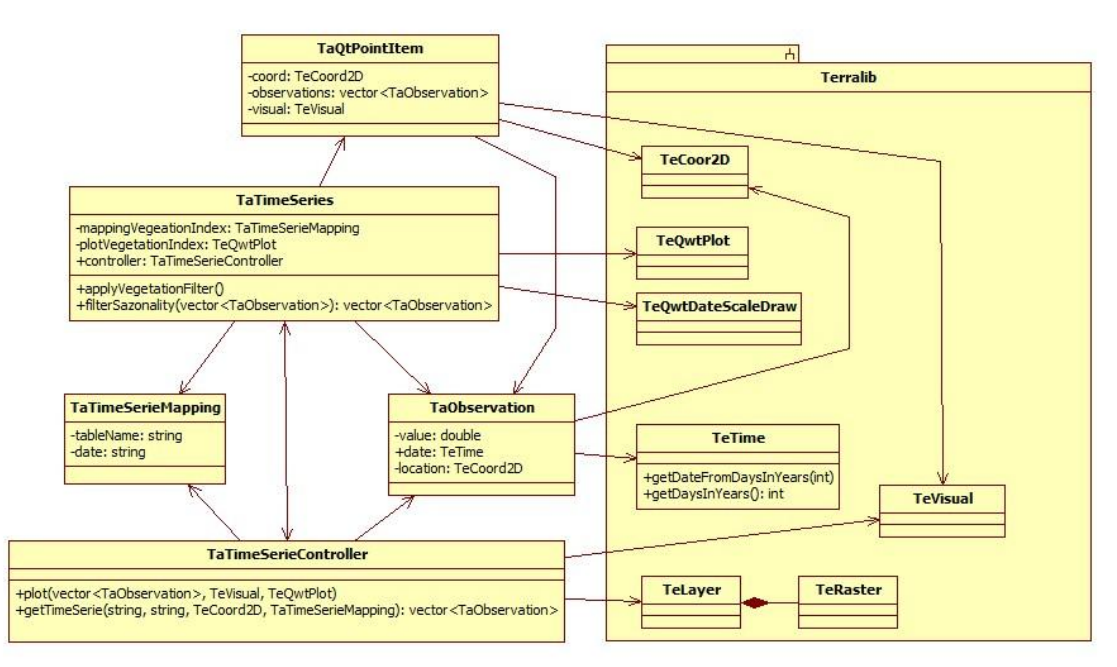

FIGURA 7- DIAGRAMA DE CLASSE DOS PRINCIPAIS COMPONENTES

A coordenada selecionada pelo usuário pode estar em qualquer projeção dependendo da projeção da vista, portanto a coordenada é sempre convertida para a projeção UTM SAD69 e posteriormente no momento de recuperar a série temporal esta coordenada é convertida para a projeção do *layer* caso seja necessário.

## **4 Resultados**

A Figura 8 apresenta a janela criada para informar quais *layers* irão compor a série temporal, os valores preenchidos nos campos *layer* e *date* (data), serão inseridos na tabela *te\_vegetation\_index*, para criar diferentes séries temporais basta trocar o valor do campo *table name* (nome da tabela).

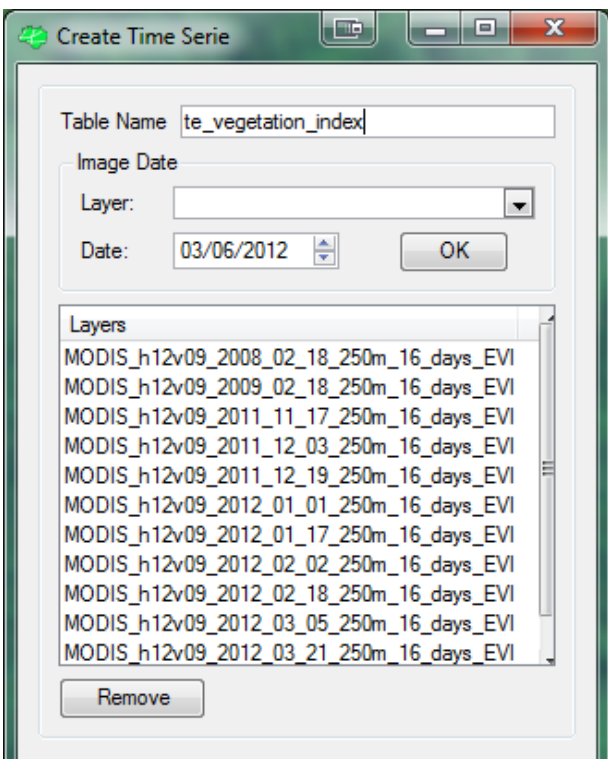

FIGURA 8 - TELA CRIADA PARA INFORMAR OS LAYERS QUE SERÃO UTILIZADOS NA SÉRIE TEMPORAL

Para habilitar a ferramenta de série temporal foi inserido um botão na barra de ferramentas (Figura 9), ao clicar neste botão a ferramenta de série temporal é habilitada e aparece a interface de configuração.

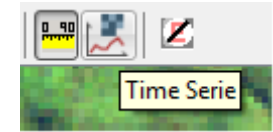

FIGURA 9 - BOTÃO PARA HABILITAR A FERRAMENTA DE SÉRIE TEMPORAL

Na aba de configuração da série temporal (Figura 10) é necessário informar o nome da tabela que contém os *layers* a serem utilizados para criar a série temporal, também é

possível configurar a exibição do gráfico trocando o título e os nomes dos eixos dos gráficos.

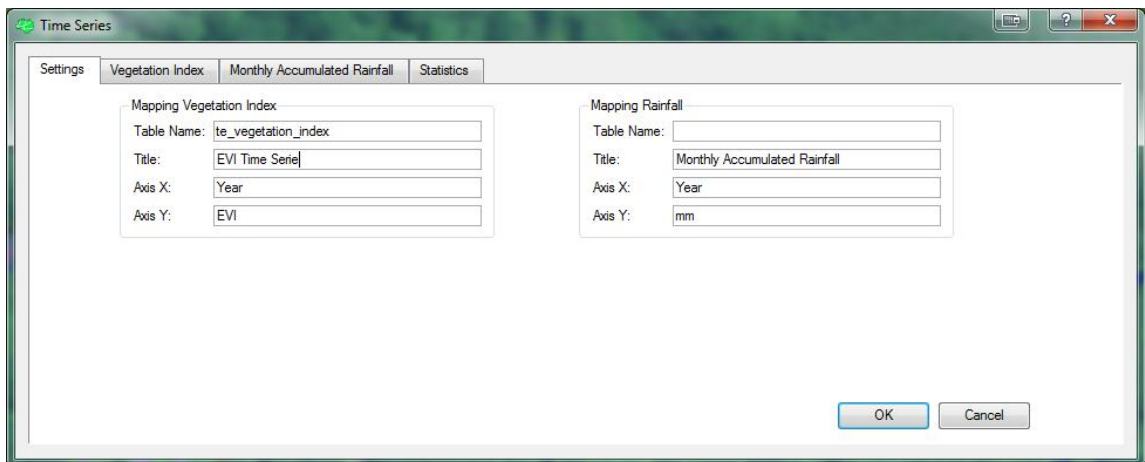

FIGURA 10 - INTERFACE DE CONFIGURAÇÃO DA SÉRIE TEMPORAL

Ao selecionar uma coordenada na tela com a ferramenta habilitada e devidamente configurada, no caso da Figura 11 a coordenada -57,993467 e -5,679569, é apresentada a série temporal referente a localização desejada. É possível visualizar mais de uma série temporal no gráfico basta selecionar as coordenadas desejadas e habilitá-las na lista de pontos.

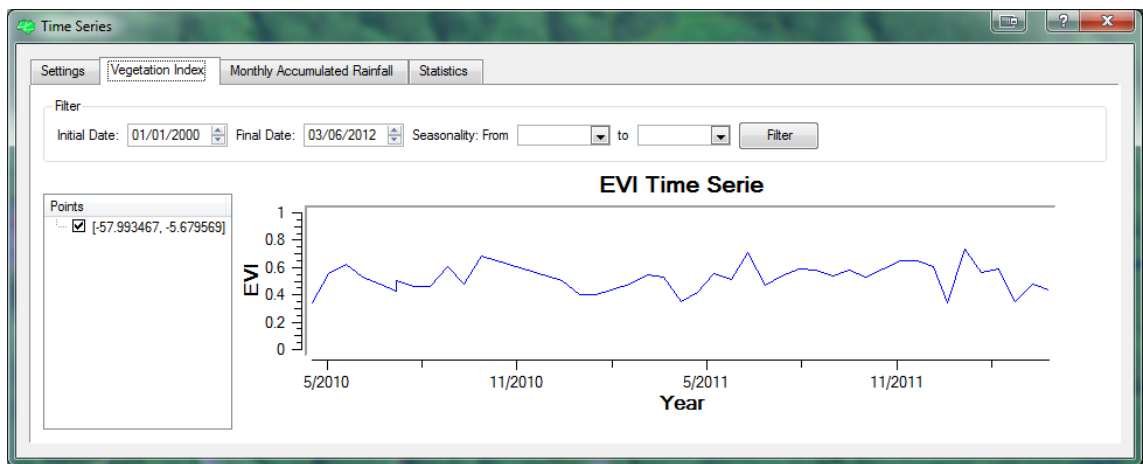

FIGURA 11 - GRÁFICO DE SÉRIE TEMPORAL EVI

## **5 Considerações Finais**

Este capítulo apresenta as considerações finais deste trabalhos, as contribuições com ele realizadas e as propostas de trabalhos futuros.

Neste trabalho foi desenvolvida uma ferramenta útil para a visualização de séries temporais, o estudo de caso selecionado foi o de índice de vegetação pois nos projetos que utilizam atualmente o TerraAmazon esta série pode ser útil no processo de

interpretação de imagens mas a ferramenta não se limita a este índice, ela pode ser utilizada para informações de qualquer natureza que de adequem ao processo de formação da série temporal desta ferramenta.

# **5.1 Contribuições**

O propósito principal da ferramenta desenvolvida é estar disponível para os usuários do TerraAmazon, a ferramenta aqui desenvolvida estará presente na versão 4.3.0 do TerraAmazon ainda sem data definida para o lançamento.

As contribuições deste trabalho para a TerraLib são funções de conversão de data para um número de dias a partir de uma data base e a conversão do número de dias de volta para a data. Estas funções são uteís para se criar eixos de gráfico a partir de datas, utilizando-se a classe TeQwtDateScaleDraw também desenvolvida neste trabalho. Estas contribuições com a Terralib devem estar disponíveis na versão 4.3.0 ainda por lançar.

# **5.2 Trabalhos Futuros**

Para aprimorar a ferramenta desenvolvida neste trabalho os trabalho a serem realizados são:

- Utilizar marcadores para apontar a coordenada selecionada;
- Novas formas de configuração do mapa, por exemplo, qual unidade de tempo do eixo referente a data(dia, mês ou ano) e qual frequência da apresentação do valor(ex. 15 dias, 3 meses ou 1 ano);

## **Referências Bibliográficas**

DINIZ, C. G., GUIMARÃES, U. S., SADECK, L. W. R., GOMES, A. R., ALMEIDA, C. A. Monitoramento de florestas tropicais utilizando sistema TerraAmazon - Estudo de caso: Costa Oeste do Gabão, África Central – Anais XV Simpósio Brasileiro de Sensoriamento Remoto - SBSR, 2011.

FREITAS, R. M.; Arai, E.; ADAMI, M.; SOUZA, A. F.; SATO, F. Y.; SHIMABUKURO, Y. E.; ROSA, R. R.; ANDERSON, L. O.; RUDORFF, B. F. T. Virtual laboratory of remote sensing time series: visualization of MODIS EVI2 data set over South America. Journal of Computational Interdisciplinary Sciences (2011) 2(1):57-68. DOI: 10.6062/jcis.2011.02.01.0032. http://www.epacis.net/jcis

CÂMARA, G.; SOUZA, R. C. M.; PEDROSA, B. M.; VINHAS, L.; MONTEIRO, A. M. V.; PAIVA, J. A.; CARVALHO, M. T.; GATTASS, M. TerraLib: Technology in support of GIS innovation. In: WORKSHOP BRASILEIRO DE GEOINFORMÁTICA, 2. (GEOINFO), São Paulo, Brasil. Anais... 2000. p. 126-133.

ANDERSON, L. O. A. Classificação e monitoramento da cobertura vegetal de Mato Grosso utilizando dados multitemporais do sensor MODIS. 2004. 247 p. (INPE-12290TDI/986). Dissertação (Mestrado em Sensoriamento Remoto) - Instituto Nacional de Pesquisas Espaciais, São José dos Campos, 2004. Disponível em: <http://urlib.net/sid.inpe.br/jeferson/2004/08.31.13.56>. Acesso em: 27 maio 2012.

COURA, S. M. C. Mapeamento de vegetação do estado de Minas Gerais utilizando dados MODIS. 2006. 150 p. (INPE-14657-TDI/1213). Dissertação de Mestrado - Instituto Nacional de Pesquisas Espaciais, São José dos Campos, 2006. Disponível em: <http://urlib.net/sid.inpe.br/MTC-m13@80/2006/12.21.13.36>. Acesso em: 27 maio 2012.

LAF, Disponível em: www.dsr.inpe.br/laf/series.html Acessado em: 27 março 2012.

PRODES, Disponível em: http://www.obt.inpe.br/prodes/ Acessado em 27 maio 2012.

TERRAAMAZON, Disponível em: http://www.terraamazon.org/ Acessado em 27 maio 2012.

YALE, Disponível em: http://www.yale.edu/ceo/Documentation/MODIS\_data.pdf acessado em 27 março 2012.

ALMEIDA, C. A.; PINHEIRO, T. F.; BARBOSA, A. M.; ABREU, M. R. B. S.; LOBO, F. L.; SILVA, M.; GOMES, A. R.; SADECK, L. W. R.; MEDEIROS, L. T. B.; NEVES, M. F.; SILVA, L. C. T.; TAMASAUSKAS, P. F. L. F. Metodologia para mapeamento de vegetação secundária na Amazônia Legal. São José dos Campos: INPE, 2009. 32 p. (INPE-16621-RPQ/839). Disponível em: <http://urlib.net/sid.inpe.br/mtcm19@80/2009/11.23.17.06>. Acesso em: 27 maio 2012.

ADAMI, M. Estimativa da data de plantio da soja por meio de séries temporais de imagens MODIS. 2010. 161 p. (sid.inpe.br/mtc-m19/2010/09.15.21.47-TDI). Tese (Doutorado em Sensoriamento Remoto) - Instituto Nacional de Pesquisas Espaciais, São José dos Campos, 2010. Disponível em: <http://urlib.net/8JMKD3MGP7W/3897URE>. Acesso em: 27 maio 2012.